**KakBo представляват** музикалните файлове?

 $\delta \cdot \rho^{\prime}$ 

**KakBo npegcmaß^яват** *<u>Bugeo файловете?</u>* 

**Kak paбomu Windows Media** Player?

Kak ce cmapmupa npozpamama Windows Media Player?

Музикалните файлове имат по-сложна структура om звуковите файлове. Те могат да са направени от няколко звукови инструмента, получени чрез запис в звукови файлове, да се получат чрез въвеждане на музика през звуков синтезатор, включен към компютъра, да са създадени със специална програма за въвеждане на ноти. Разширения на музикални файлове са mid, mp3 и gp.

Видеоинформацията, която гледате по телевизията може да бъде представена и на компютър, като се използват специални устройства и програми за записване и обработка на видеоизображения. Видеоинформацията, предназначена за показване от компютър, се съхранява във видеофайлове. Видеофайловете имат различни разширения в зависимост от програмата, с която са създадени и обработени, и принципа на представяне на информацията. Разширения на видеофайлове са avi, wmf, dv, mpg, DivX u gp.

Програмата Windows Media Player се използва за Възпроизвеждане на звукови, музикални и видеофайлове. В сравнение с програмата Sound Recorder masu програма има много повече възможности свързани с възпроизвеждането и контролирането на звукова информация. С нея освен звуко-Ви файлове можете да възпроизведете и контролирате музикални и видео файлове, можете да запишете избрани от Вас файлове върху компакт guck u gp.

Програмата можете да стартирате като програ-Mama Sound Recorder.

В зависимост от настройките прозорецът на програмата може да изглежда по различни начини. На Фигура 1 е показан стандартен изглед на прозореца на програмата и неговите основни елеменmu.

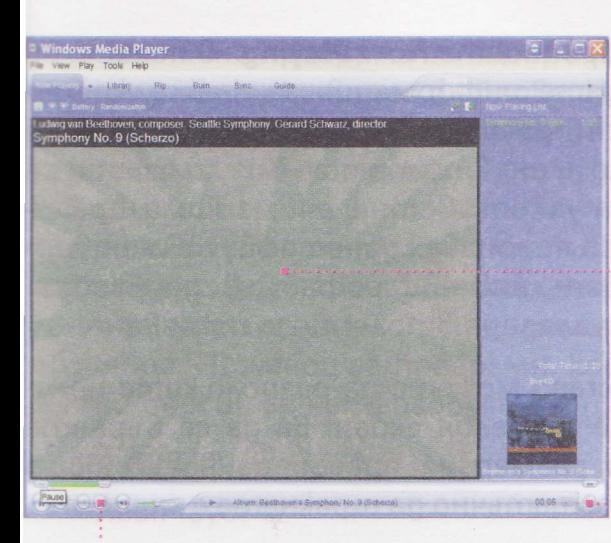

-

none 3a noka3BaHe

б*утон* за **Bk**лючване Ha o6BuBka

лента за управление  $Q$ ueypa 1

В заглавния ред, освен бутоните за минимизиране, Makcumusupahe u затваряне на прозореца, има и бутон за скриване на реда с менюта **Вланка**. Ако менюmama ca ckpumu, moxeme ga zu usbepeme unu ga noka keme pega за менюта с бутона  $\textcircled{\tiny a}$ .

За да не заема много място на екрана програмата mo ke ga e nokaзана само в обвивка (skin). Обвивкаma има разнообразен изглед. На Фигури 2, 3, 4.са npegcmaßeни няколко варианта на обвивки. Превключването от стандартен режим към обвивка мо $x$ ете да направите с бутона  $\rightarrow$ . Обратното дейcmBue е с бутона

За да изпълните звуков, музикален или видео файл c Windows Media Player:

- 1. От менюто File изберете Open. Отваря се познатия ви вече диалогов прозорец за отваряне на файл.
- 2. Изберете файла, koйто uckame да прослушате unu anegame, u upakheme c Muukama Bърху Open. Om слушалките или тонколоните чувате звуковата информация, съдържаща се във файла. Ako cme omßopuли Bugeoфайл, mo Bugeouзображениemo ce non8nBa B nonemo sa nokasBaHe.

flog pega c MeHpma ca noka3aHu emukemu Ha cmpa-Hurlu. Bcnka cmpaHuqa u3non3Ba na6op om uHcmpyменти и има различен Bug на полето за показване.

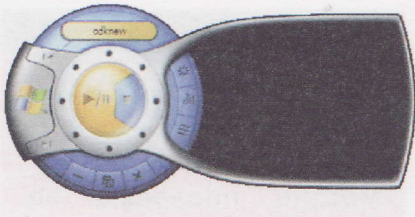

Queypa 2

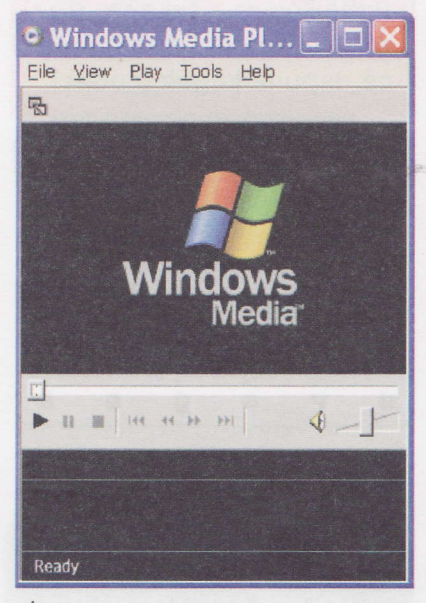

Queypa 3

Kak се изпълнява звуков, mysukaneн или Bugeoфайл B Windows Media Player?

Информационни mexHoAoeuu 5. kaac

## Внимание

 $\sigma_{\mu\nu}$ 

Различните видеофайлове могат да изиск-Ват допълнителни помощни програми за правилното им възпроuзвеждане. Takaва goпълнителна програма се нарича **kogek** (codec).

Как се управлява информацията, извеждана с програ-**Mama Windows Media Player?** 

Внимание

За някои файлове преминаването към предишен или следващ файл може да не е осъшествимо.

При избор на страницата Now Playing В полето за показване виждате информация за файла, който се изпълнява от програмата. Ако файлът е само звуков или музикален, в полето за визуализация се появяват евентуално цветни анимации и прели-Вания в такт с възпроизвежданата звукова информация. Ако се изпълнява видеофайл, видеоизображението се визуализира в полето за показване.

С бутона Full Screen можете да разположите полето за показване на целия екран. За да се върнете към предишния размер на прозореца на Windows Media Player, е достатъчно да щракнете с мишката.

Програмата предоставя и много други възможности за работа със звукови, музикални и видео файлове.

Управлението на възпроизвежданата информация можете да осъществите от лентата с управля-Ващи бутони или от менюто Play.

За да започнете изпълнение на файла:

На лентата с управляващи бутони щракнете с мишката върху бутона (\*).

За да зададете пауза по време на изпълнението на файла:

На лентата с управляващи бутони щракнете с мишката върху бутона за пауза (Pause) (п)

**UAU** 

om менюто Play изберете Pause.

За да спрете изпълнението на файл:

Щракнете с мишката върху Stop (.).

**UAU** 

om менюто Play изберете Stop.

За бързо превъртане на записа използвайте буто-Hume a u u u u u u u u u m Mehlomo Play us opeme Rewind за бързо връщане назад или Fast forward за бързо превъртане напред.

За преминаване към следващ файл използвайте бутона или от менюто Play изберете Next.

За преминаване към предишен файл използвайте бутона • или от менюто Play изберете Previous. Има различни програми за възпроизвеждане на звуkoßu, музикални и видео файлове. Някои от програмите се използват за изпълнение на файлове от компютъра или компакт guck, а други предоста-Вят възможности за слушане на музика и гледане на видео в Интернет. Една част от тях изискват закупуване, други имат версии за безплатно полз-Ване за нетърговски цели - домашен компютър, обучение. Примери за програми, koumo имат безплатни версии за нетърговски цели, са:

- · BSPlayer (Queypa 4)
- RealPlayer
- Artisan DVD/DivX Player
- WinAmp
- 1. Разгледайте или прослушайте файловете от nanka module4/theme10/demo.
- 2. Разгледайте учебни филми, предоставени на Вашето училище.

Използват ли се и други програми за управление на звукови, музикални и видео файлове?

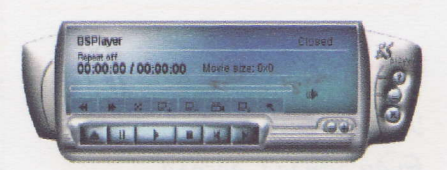

## Фигура 4

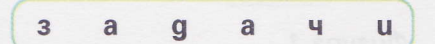

Fast forward - бързо Hanpeg Full Screen - пълен екран Next - cregBam Play - usnbAHU Previous - npequweн Rewind - върни обратно

Информационни технологии 5. клас

## Khac Информационни **MEXHOVOSIN**

Даниела Дурева-Тупарова Катерина Марчеl **Teopau Tynapoß**  $UXO6a \frac{1}{2}$  MOSOLON

e ciela